# **R65 and R80** Активные студийные мониторы

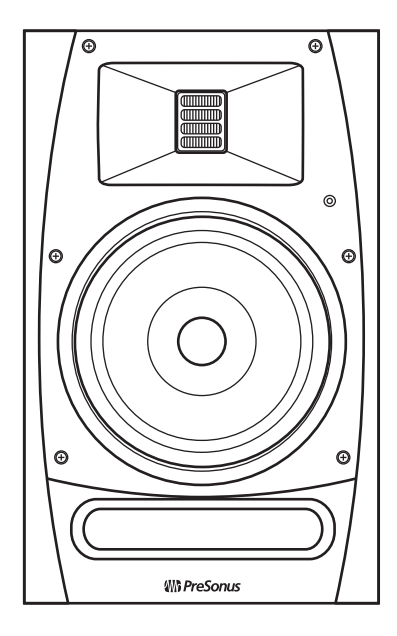

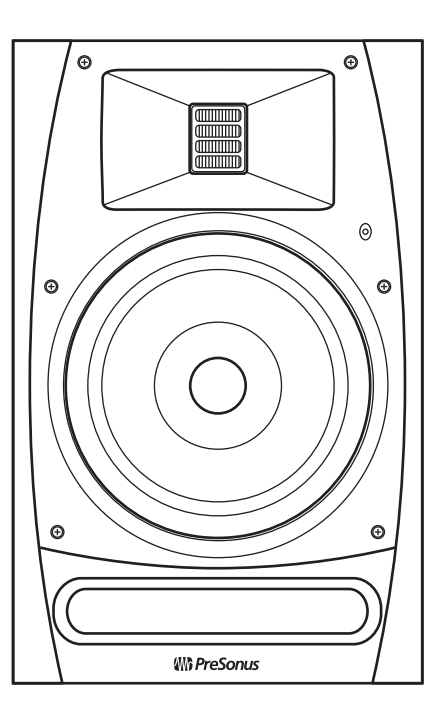

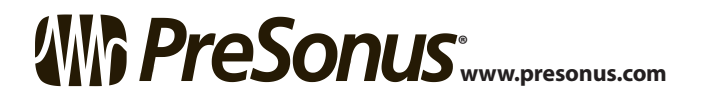

 $RUS$ 

## Содержание

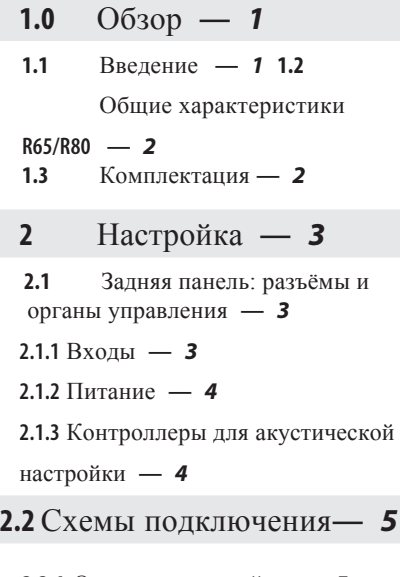

**2.2.1** [Основная](#page-6-0) настройка **—** *5* **2.2.2** [Продвинутая" настройка](#page-7-0) **—** *6*

#### **3** [Руководства](#page-8-0) **—** *7*

- **3.1** [Размещение](#page-8-0) монитора **7**<br>**3.2** Коннекторы **8**
- **3.2** [Коннекторы](#page-9-0)*8*
- **3.3** Настройка входного уровня*8*
- **3.4** Настройка [эквалайзера](#page-9-0)*9*
- **3.5** Настройка [акустического](#page-10-0)

п[ространства](#page-11-0) **—** *10* **3.6** Режим [энергосбере](#page-11-0)[жения](#page-12-0) **—** *11*

#### **4** [Ресурсы](#page-13-0)**—** *12*

**4.1** [Технические](#page-13-0) [характеристики](#page-15-0) **—** *12* **4.1** [Обнаружение](#page-15-0)

проблем **—** *14*

**4.2.** Гарантия **—** *14*

#### <span id="page-2-0"></span> $1.0$ O<sub>0</sub>30<sub>p</sub>

#### $1.1$ Введение

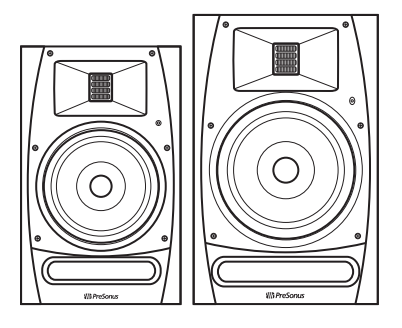

Активные акустические мониторы ближнего поля R65 и R80 отличаются размерами кабинетов, размерами динамиков, частотой кроссовера. VDOBHEM SPL: все другие параметры являются идентичными.

Ланная конструкция обеспечивает сверхбыстрый переходный отклик и постоянный высокочастотный отклик. Высокочастотный динамик АМТ воспроизводит сверхвысокие гармоники, добавляя "воздуха" и ошущения пространства, что невозможно с традиционными купольными высокочастотными динамиками. В результате вы слышите каждый нюанс вашего микса с удивительной ясностью и детализацией.

Мы будем рады, если вы свяжетесь с нами по телефону + 1-225-216-7887 (С 9:00 до 17:00 по центральному времени) с вопросами или комментариями относительно вашего PreSonus R65 / R80. PreSonus Audio Electronics стремится к постоянному улучшению продукта, и мы высоко ценим ваши предложения. Мы считаем, что лучший способ лостичь нашей цели постоянного улучшения продукта - это прислушиваться к реальным экспертам: нашим уважаемым клиентам. Мы ценим поддержку, которую вы оказали нам при покупке этого продукта, и уверены, что вам понравится ваш R65 / R80!

Используйте это руководство для ознакомления с функциями, настройками и правильной процедурой подключения вашего R65 / R80, прежде чем подключать его к остальной части вашего студийного оборудования. Это поможет вам избежать проблем при установке и настройке. В дополнение ко всей базовой информации, необходимой для подключения и эксплуатации R65 / R80, это руководство также содержит несколько учебных пособий (далее - Руководства), в которых рассказывается о размещении и подключении монитора, а также о настройке элементов управления Input Level, EQ и Acoustic Space.

#### <span id="page-3-0"></span>1.2 Общие характеристики **R65/R80**

- Активный 2-полосный студийный AMT монитор с DSP
- 6.8-дюйма<sup>2</sup> AMT твитер (эквивалентно 3" диафрагме)
- Усилитель класса D (bi-amp): 100Вт НЧ, 50Вт ВЧ
- Режим энергосбережения
- Балансный XLR и 1/4" TRS, и небалансный RCA входы
- Контроль уровня входного сигнала с усилением  $10 \text{ }\overline{a}$
- Регулировка высокочастотного драйвера (линейная, +1 дБ, -1,5 дБ, -4 дБ) выше 2 кГц

•Переключатель фильтра высоких частот (линейный, 60 Гц, 80 Гц, 100 Гц) с крутизной среза -24 дБ на октаву

• Переключатель Acoustic Space (линейный, -1,5 дБ, -3 дБ, -6 дБ) для компенсации усиления низких частот при расположении монитора непосредственно у стены.

#### 1.3 Комплектация

В дополнение к настоящей инструкции R65/R80 упаковка содержит:

• (1) PreSonus R65 или R80

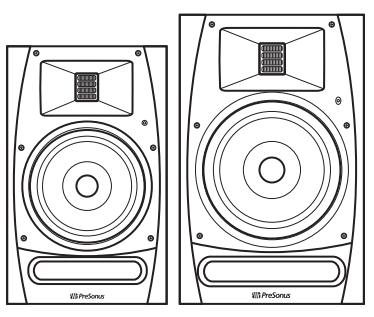

• (1) IEC кабель питания

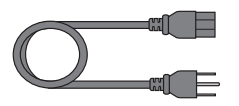

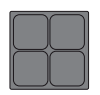

• (4) подушечки для наклеивания на нижнюю поверхность кабинета для предотвращения скольжения

## <span id="page-4-0"></span>**2** Настройка

#### 2.1 Задняя панель: разъёмы и органы управления

#### 2.1.1 Входы

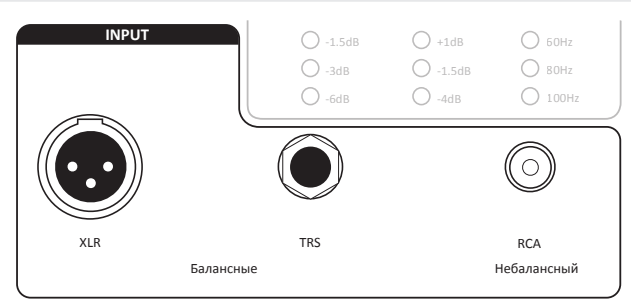

**Входы линейного уровня.** R65/R80 предоставляют на выбор три входа: два балансных (XLR и 1/4 "TRS) и один небалансный (RCA). Эти входы принимают сигнал линейного уровня от вашего аудиоисточника и подают его на встроенные усилители мощности монитора. Когда используются оба балансных входа одновременно, вход TRS "аннулирует" вход XLR.

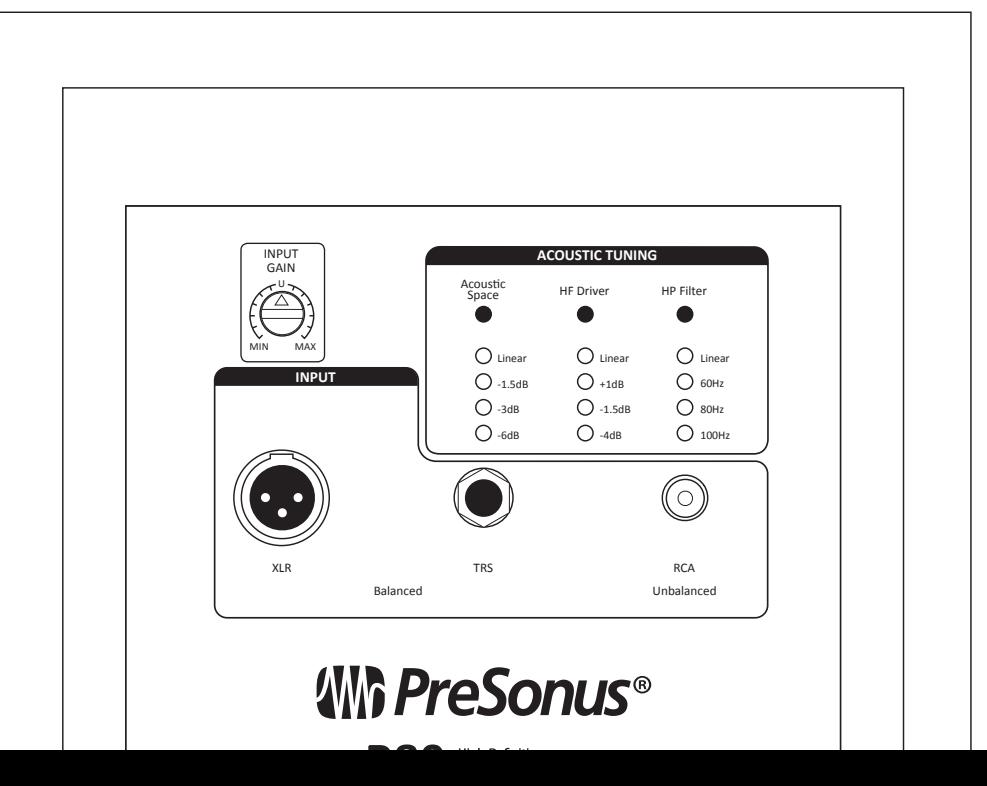

# <span id="page-5-0"></span>**2 Настройка**<br>**2.1** Залняя пан

**2.1** Задняя панель: разъёмы и органы управления

## 2.1.2 Питание

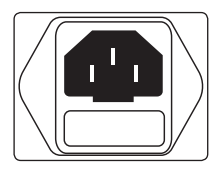

**IEC** Подключение питания**:** R65/R80 работает со стандартный шнур питания IEC.

**ВНИМАНИЕ**: *Не снимайте центральный заземляющий контакт и не используйте адаптер для заземления, так как это может привести к поражению электрическим током.*

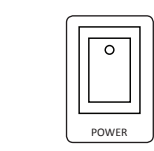

**Выключатель питания**: это переключатель Вкл / Выкл. Состояние питания отображается светодиодом на передней панели монитора.

**Примечание:** *Входное напряжение задается на заводеизготовителе в соответствии со страной, в которую был поставлен монитор. Не используйте монитор в стране, в* 100-120V~,50-60Hz,T2AL 220-240V~,50-60Hz,T1AL  $k$ оторой используется другое стандартное напряжение *сети.*

## 2.1.3 Контроллеры для акустической настройки

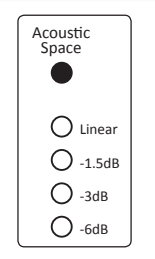

**Acoustic Space:** Уменьшает уровень частот ниже 250 Гц на  $\frac{\text{A}}{\text{F}}$  **ACOUSTIC Space.**  $\frac{\text{A}}{\text{F}}$   $\frac{\text{A}}{\text{F}}$   $\frac{\text{A}}{\text{F}}$   $\frac{\text{A}}{\text{F}}$   $\frac{\text{B}}{\text{F}}$   $\frac{\text{B}}{\text{F}}$   $\frac{\text{B}}{\text{F}}$   $\frac{\text{B}}{\text{F}}$   $\frac{\text{B}}{\text{F}}$   $\frac{\text{B}}{\text{F}}$   $\frac{\text{B}}{\text{F}}$   $\frac{\text{B}}{\text{F}}$   $\frac{\text{B$ компенсировать усиление низких частот, которое возникает, когда монитор размещается возле стены или в углу. Если в корректировке нет необходимости - установите линейный режим. Повторное нажатие на соответствующую кнопку циклически переключает доступные настройки.

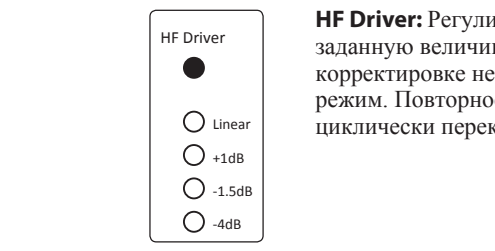

**HF Driver:** Регулирует диапазон частот всыше 2 кГц на заданную величину (+1, -1,5 или -4 дБ). Если в корректировке нет необходимости - установите линейный режим. Повторное нажатие на соответствующую кнопку циклически переключает доступные настройки.

Balanced Unbalanced  $\bigcirc$  60Hz  $\bigcirc$ **HP Filter**  $\sum_{80H}$  $()$  100Hz Linear

**HP Filter:** Регулирует уровень всех частот ниже указанной частоты (60, 80 или 100 Гц) (Roll-off фильтр с крутизной среза -24 дБ на октаву). Если в корректировке нет необходимости - установите линейный режим, и в этом случае действует предустановленная настройка фильтра монитора (45 Гц для R65, 40 Гц для R80). Повторное нажатие на соответствующую кнопку циклически переключает доступные настройки.

# <span id="page-6-0"></span>**2.2** Схемы подключения

#### **2.2.1** Основная настройка

## **2.2 Схемы подключения**

#### 2.2.1 Основная настройка

Studio 192

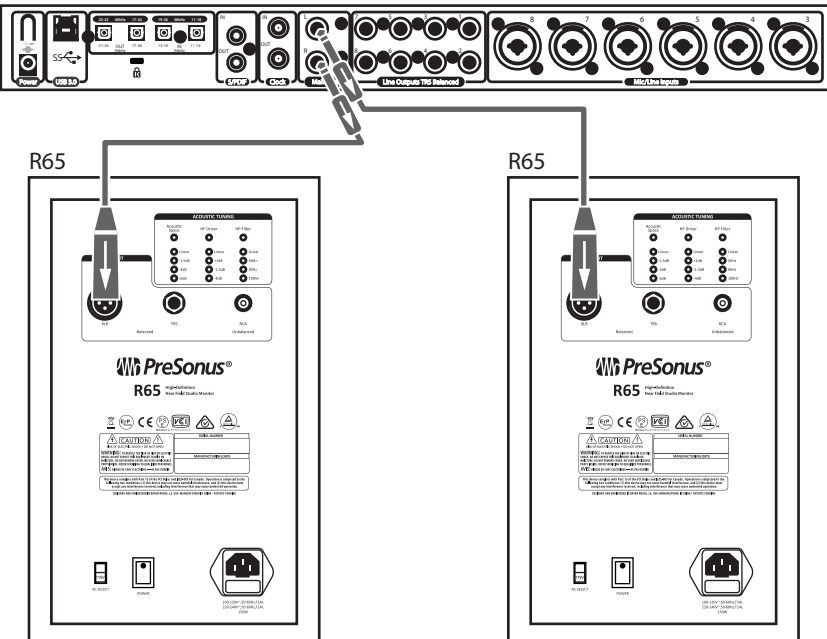

# <span id="page-7-0"></span>**2.2** Схемы подключения

#### **2.2.2** "Продвинутая" настройка

#### 2.2.2 "Продвинутая" настройка с перключением мониторов

#### Studio 192

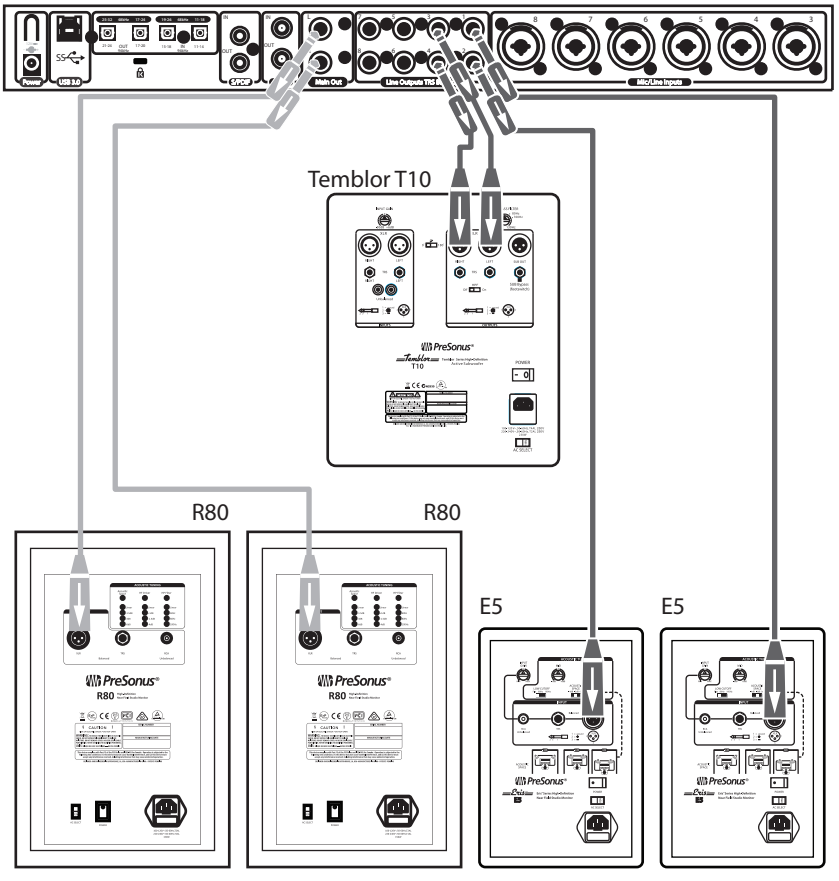

#### <span id="page-8-0"></span> $\overline{\mathbf{3}}$ Руководства

#### $3.1$ Размещение монитора

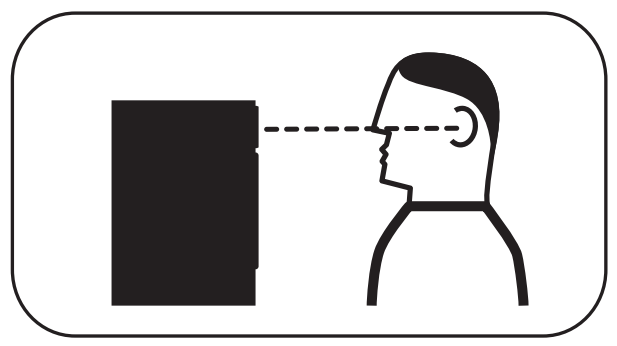

В идеале, мониторы ближнего поля должны быть расположены так, чтобы твитеры находились на той же высоте, что и ваши уши, когда вы микшируете.

**ВНИМАНИЕ**: Уникальная конструкция мониторов R65 и R80 требует их вертикального размещения. Размещение в горизонтальном положении приведёт к снижению детализации и потенциальным фазовым проблемам.

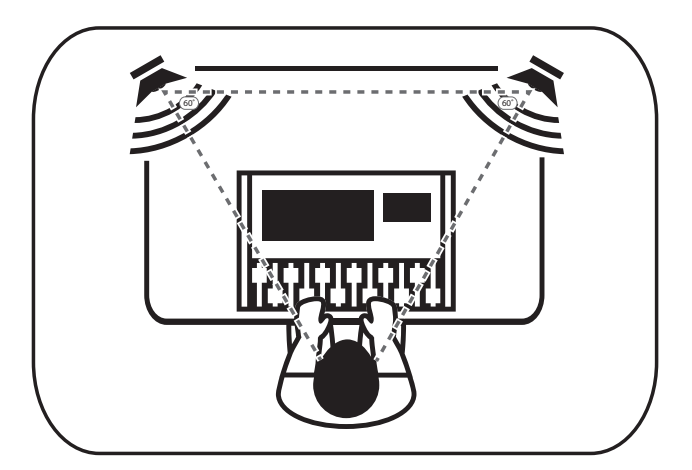

Мониторы должны быть расположены так, чтобы твитеры АМТ образовывали равносторонний треугольник с вашей головой. Мониторы должны быть «повернуты» или наклонены так, чтобы они были направлены на вас, а не прямо вперед.

#### <span id="page-9-0"></span>3.2 **Коннекторы**

Если ваш аудиоисточник имеет балансные выходы XLR или ¼" TRS, убедитесь, что схема этих выходов соответствует схеме входов R65 / R80, как показано ниже:

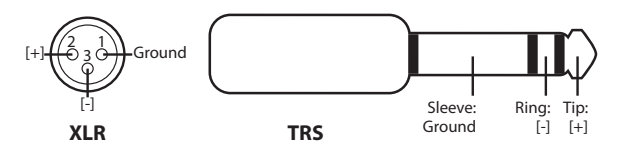

Рекомендуется использовать максимально короткие кабели, чтобы минимизировать вероятность возникновения электромагнитных или радиочастотных помех (EMI или RFI).

#### 3.3 **Настройка входного уровня**

Регулятор Input Gain определяет уровень входного сигнала до его передачи на встроенный усилитель мощности. Это позволяет ослаблять или усиливать уровень сигнала на входе монитора, обеспечивая гибкую адаптацию к различным уровням выходного аудиосигнала.

Установите Input Gain так, чтобы все остальные регуляторы уровня были утановлены в нейтральном положении, при этом уровня громкости прослушивания был комфортным. Если вы установите слишком низкое значение, вам придется увеличить выходной уровень аудиоисточника, что увеличит слышимый шум от источника сигнала. Если вы установите слишком высокое значение, любой шум в сигнале будет усилен.

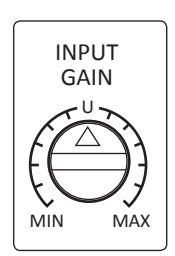

Сначала установите регулятор в положение «12 часов», которое обозначено «U». Это означает, что уровень сигнала, которос ооозначено «О». Это означает, что уровень сигнала<br>достигающего усилителя, такой же, как уровень сигнала на входе монитора. Это обеспечивает хороший уровень сигнала входе монитора. Это оосспечивает хорошии уровень сигнала<br>без усиления шумрв, которые могут быть в сигнале. Конечно, вы должны убедиться, что регуляторы усиления в вашем аудиоисточнике оптимизированы для достижения максимального уровня сигнала при минимальном уровне шума.

#### <span id="page-10-0"></span> $\overline{\mathbf{3}}$ Руководства

#### $3.4$ Настройка эквалайзера

Если настройка входного усиления в положении "U" неудовлетворительна, вы можете попробовать другие варианты настройки, но помните, что лучше избегать установки регулятора выше положения "U", если это возможно. Если громкость слишком велика при елиничном усилении (в положении "U"), не стесняйтесь немного понизить регулятор уровня входного сигнала, но не настолько, чтобы вам приходилось поднимать выходной уровень аудиоисточника до максимального значения. После настройки контроля входного уровня монитора оставьте его в покое: не используйте его как регулятор громкости системы. Оставьте эту работу регулятору уровня выходного сигнала.

#### $3.4$ Настройка эквалайзера. Советы

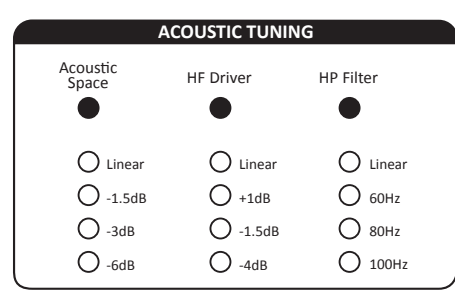

R65 / R80 имеет два элемента управления эквалайзером в разлеле «Акустическая настройка»: НF Driver и HP Filter. (Существует также элемент управления акустическим пространством, о котором пойдет речь в следующем разделе.) Элемент управления НГ Driver прелставляет собой высокочастотный полочный

фильтр, который усиливает или обрезает все частоты выше 2  $\kappa$ Гц на +1 дБ, -1,5 дБ или -4 дБ. Используйте этот элемент управления для точной настройки воспроизвеления высоких частот в зависимости от акустических характеристик вашей комнаты.

Обычно установка параметра HF Driver на "Linear" (без повышения или понижения) даст наилучшие результаты. Однако, если звук слишком яркий или пронзительный, попробуйте настройку -1,5 дБ, или, в крайних случаях, -4 дБ; если звук слишком безжизненный, попробуйте настройку +1 дБ. Проверьте настройки эквалайзера вашего исходного сигнала, чтобы убелиться в целесообразности использования данного араметра. Имейте в виду, что настройка +1 дБ также подчеркнет любой высокочастотный шум в сигнале. Всегда лучше сокрашать, чем повышать, если это возможно, и лучше всего использовать наименьшее сокращение или усиление. необходимое для достижения желаемого результата.

Регулятор HP Filter срезает низкие частоты ниже заданной частоты (60, 80 или 100 Гц) с крутизной среза -24 дБ на октаву. Задействуйте этот элемент управления, если вы используете мониторы R65 / R80 в сочетании с сабвуфером, и установите его на ту же частоту, как и у кроссовера на сабвуфере. Если вы не используете сабвуфер, оставьте регулятор в положении "Linear".

<span id="page-11-0"></span>**3.5** Настройка акустического пространства

#### 3.5 **Настройка акустического пространства**

Когда монитор расположен близко к стене или в углу, низкие частоты пдополнительно усиливаются, чем если бы монитор находился далеко от любой из поверностей. Этот эффект наиболее выражен, если монитор находится в углу, и менее выражен, но все еще присутствует, если монитор находится возле одной стены.

Чтобы компенсировать это усиление низких частот, R65 / R80 оснащен переключателем Acoustic Space, который обрезает все частоты ниже 250 Гц на фиксированную величину.

Если мониторы расположены близко к углам комнаты, начните с установки переключателя Acoustic Space в положение -6 дБ, которое обеспечивает максимальное ослабление низких частот.

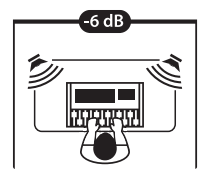

3dB or -1.5dB

Если задняя панель монитора находитсярядом с стеной, попробуйте установить переключатель Acoustic Space в положение -3 дБ или -1,5 дБ.

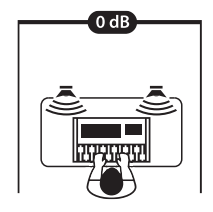

Если мониторы расположены далеко от стены, усиление низких частот не будет, поэтому установите переключатель в положение 0 дБ.

Это - базовые советы; Используйте свои уши, экспериментируйте и применяйте те настройки, которые лучше всего подойдут для вашей среды прослушивания.

- <span id="page-12-0"></span>**3 • Руководства**<br>**3.6** • Режим энерг
- **3.6** Режим энергосбережения

#### 3.6 **Режим энергосбережения**

Ваш R65 / R80 имеет режим энергосбережения. Когда режим энергосбережения активен, встроенный усилитель перейдет в режим пониженного энергопотребления после тридцати минут бездействия. Как только сигнал будет обнаружен снова, усилителю потребуется три секунды, чтобы вернуться к полной мощности.

По умолчанию этот режим отключен, но его можно включить, нажав и удерживая кнопки Acoustic Space и HF Driver одновременно в течение 3 секунд. Режим можно отключить, повторив эту процедуру.

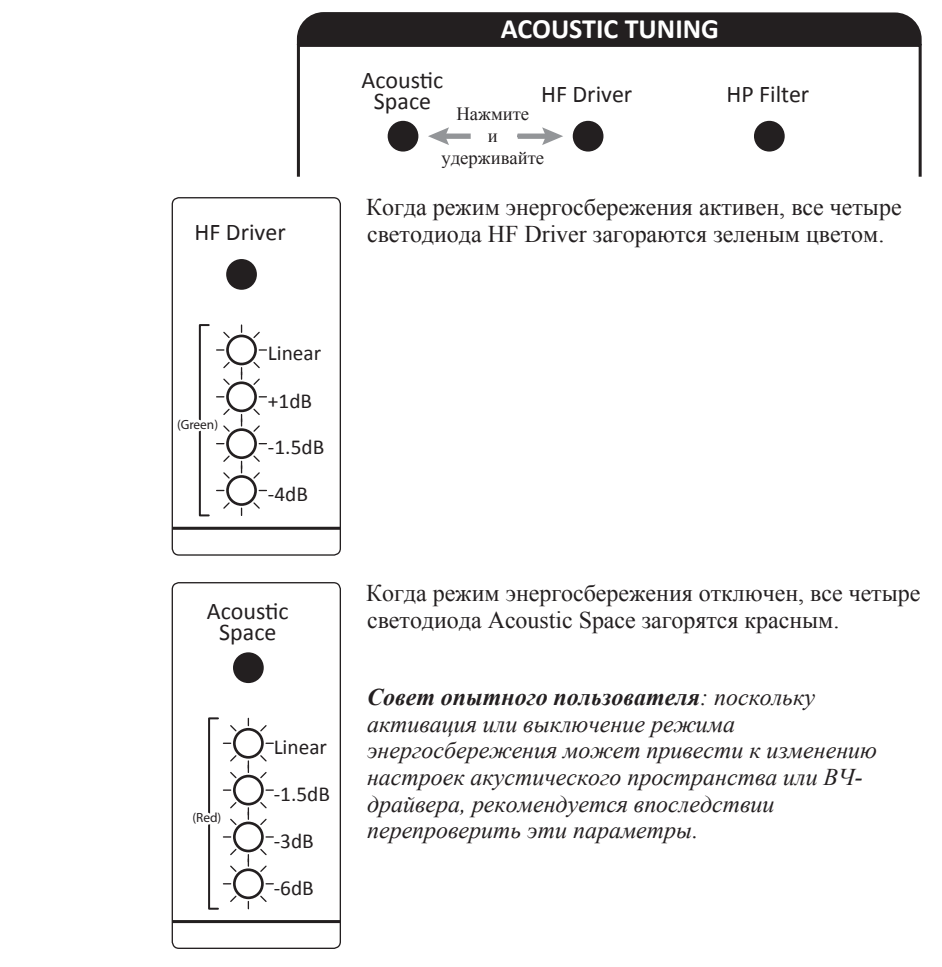

# <span id="page-13-0"></span>**4** Ресурсы

**4.1** Технические характеристики

## **4 Ресурсы**

## 4.1 **Технические характеристики**

## **ВХОДЫ (R65 и R80)**

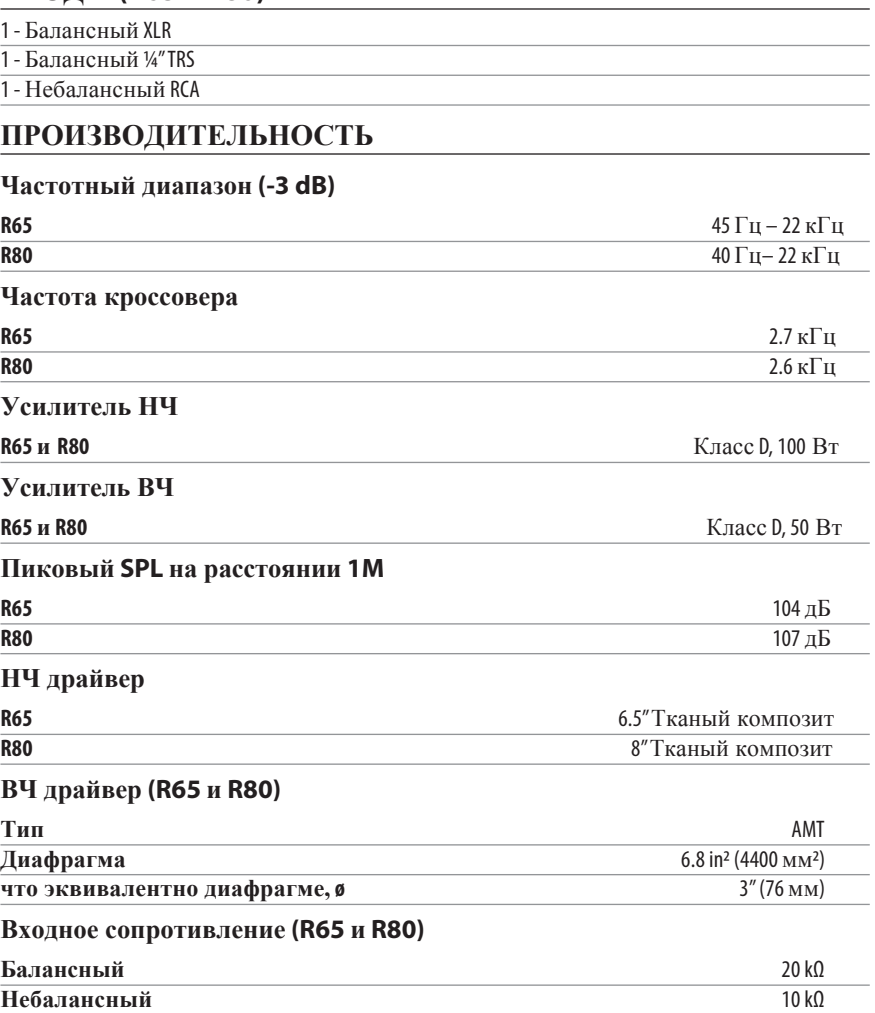

**4** Ресурсы

**4.1** Технические характеристики

### **ОРГАНЫ УПРАВЛЕНИЯ (R65 и R80)**

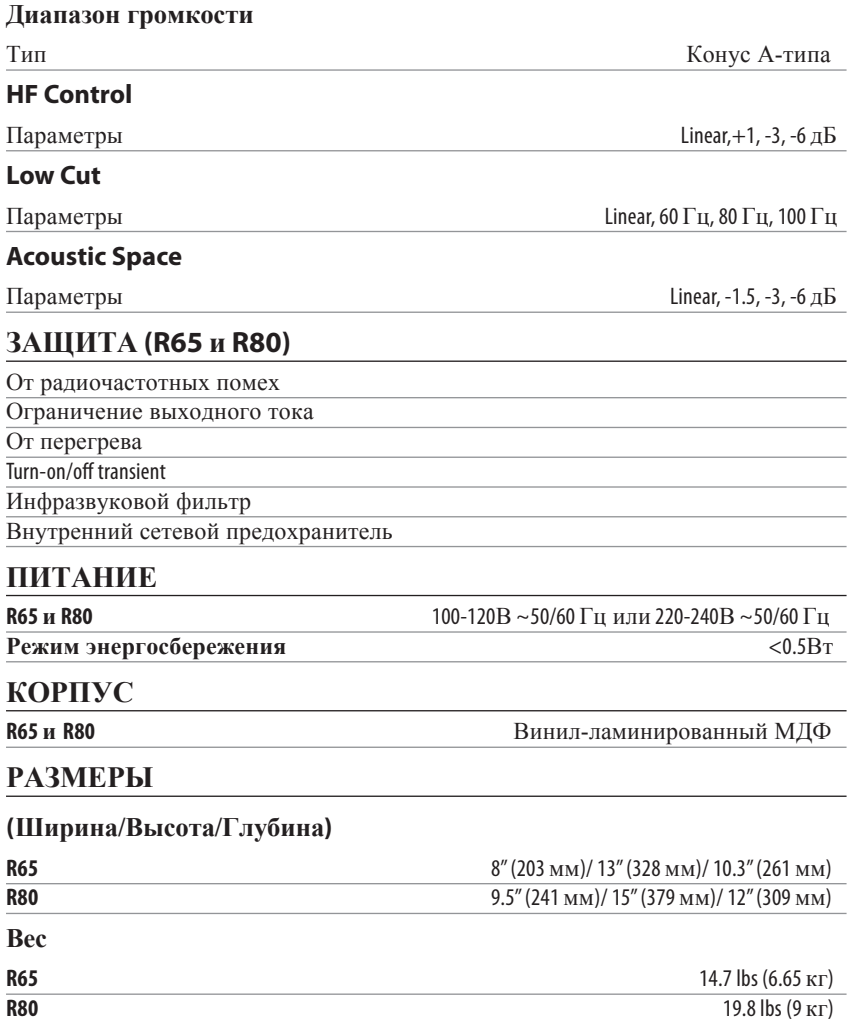

<span id="page-15-0"></span>**4** Ресурсы **4.1** Обнаружение проблем

#### 4.1 **Обнаружение проблем**

**Нет питания.** Убедитесь, что мониторы R65/R80 подключены к сети. Если это так, но на мониторе все еще нет питания, свяжитесь с представителем PreSonus для ремонта.

**Нет аудио сигнала.** Если ваш R65 / R80 включается, но вы не слышите звук при воспроизведении аудио от источника (индикатор светится, но звука нет), сначала убедитесь, что кабель, соединяющий источник сигнала с монитором, работает правильно. Также убедитесь, что регулятор Input Gain установлен так, чтобы обеспечить достаточный уровень сигнала.

**Шум.** Обычно шум вызывается контуром заземления. Убедитесь, что все аудиооборудование подключено к одному источнику питания. Если вы не используете фильтр сетевого напряжения, мы настоятельно рекомендуем вам его добавить. Это не только поможет минимизировать шум, но и защитит ваше оборудование от скачков напряжения, отключений и т. д.

По возможности используйте балансные кабели. Если ваше аудиоустройство не имеет симметричного выхода, вы можете подключить его к ди-боксу, который обеспечит переключатель заземления и симметричный выход.

Наконец, убедитесь, что ваши аудиокабели не проложены вблизи силовых кабелей, и используйте кабели оптимальной длины. Использование слишком длинных кабелей только увеличивает риск возникновения шума, а также помех других видов.

### 4.2. **Гарантия**

#### **Гарантия не распространяется на:**

1. Повреждения, вызванные несчастным случаем, неправильным обращением, неправильной установкой, несоблюдением инструкций в соответствующем руководстве по эксплуатации или неправильной эксплуатацией, модификацией, изменением или небрежным обращением с продуктом.

2. Повреждения из-за неправильного заземления, неисправной проводки (переменного тока и сигнала), неисправного оборудования или подключения к диапазону напряжения вне опубликованных в спецификации данного Руководства.

3. Повреждение драйверов или мембранных сборок, в которых обнаружены сгоревшие звуковые катушки из-за чрезмерного/ недостаточного уровня или скачка сигнала от другого устройства.

4. Повреждения, возникшие во время транспортировки или неправильного обращения.

## **4 Ресурсы**<br>**4.2.** Гарантия

- **4.2.** Гарантия
- 5. Повреждения, вызванные ремонтом или обслуживанием, выполненными лицами, не уполномоченными PreSonus.
- 6. Продукты, серийный номер которых был изменен, поврежден или удален.

7. Продукты, приобретенные у неавторизованного дилера PreSonus (продукты, на которые распространяются гарантии, исключаются из этого положения при условии, что клиент и продукт зарегистрированы в PreSonus).

При возникновении неисправностей обращайтесь к продавцу (авторизованному дилеру PreSonus)

Импортер в РБ: ООО "МузПроект", 220113, РБ, г. Минск, ул. Мележа, д.5, корп. 1, комн. 202 Тел.: 8 (017) 360 14 05; 360 14 08

# EAC

# **R65 and R80**

## Активные студийные **AMT** Мониторы

# Руководство пользователя

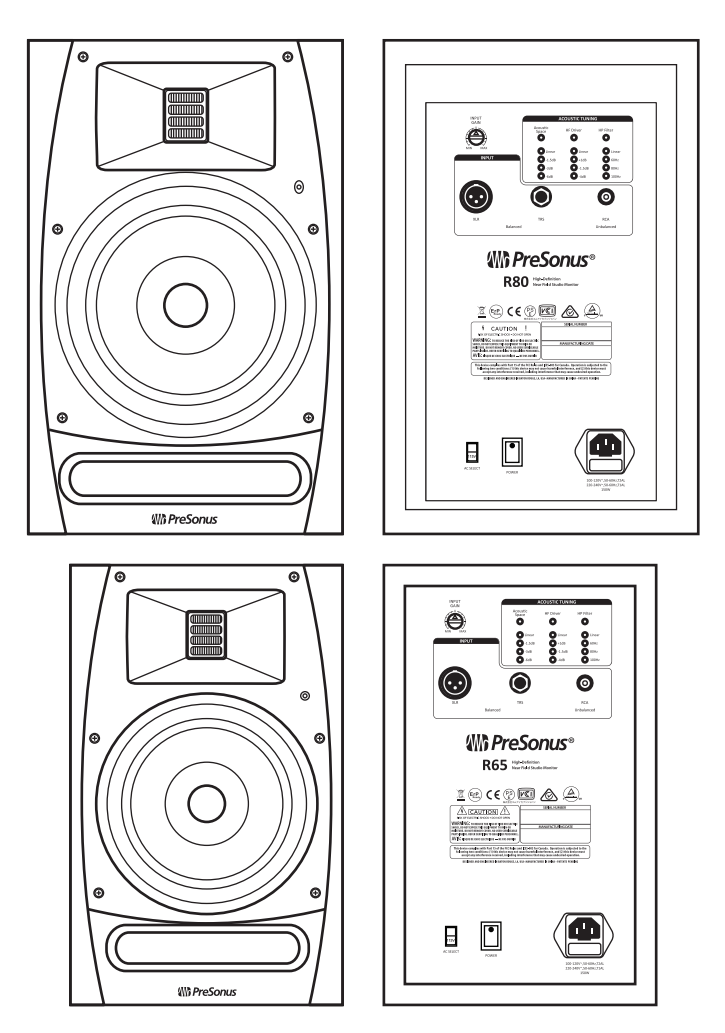

**®**

18011 Grand Bay Ct. • Baton Rouge, Louisiana 70809 USA• 1-225-216-7887 **<www.presonus.com> Part# 70-52000023-C**

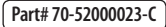